## Plus **Guidance Sheets**

## Viewing your purchases and contracts

GCCPlus provides a quick way to see all of the purchases your site has made. The contracts report also shows you all the contracts you currently have between your site and GCCPlus as well as all Contracts you have had in the past and all coming up in the future.

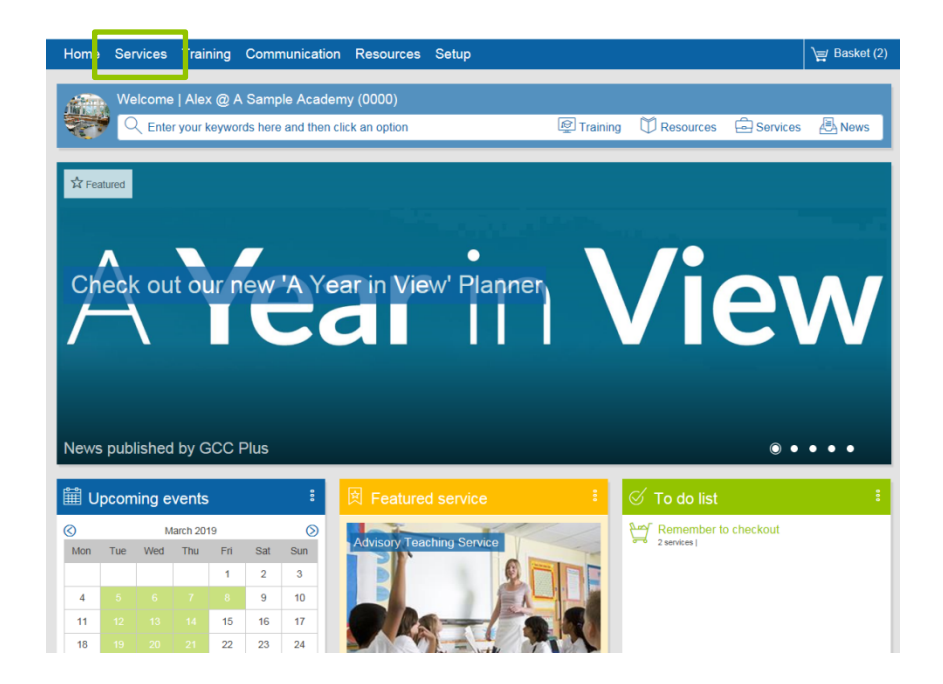

Starting from the home page of your Site, click on **Services** (Green box)

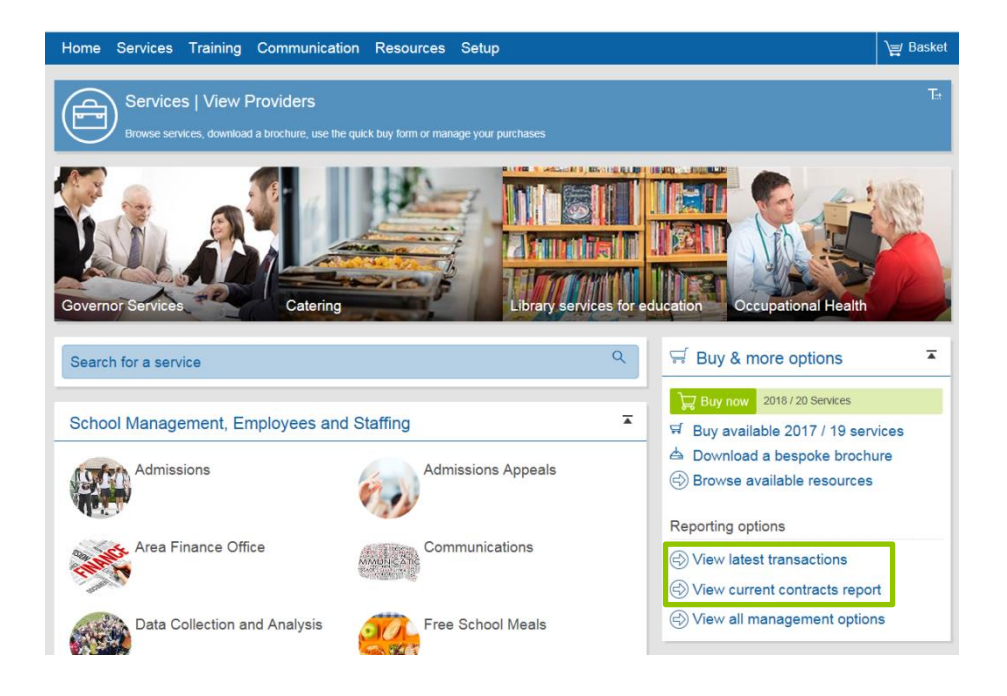

From the **Services** home page, under the **Buy & more options** there is the **Reporting options** with two helpful tools:

- **View latest transactions**  despite it's name, this tool has filters to give you view over all transactions of all items your school has made. This explored [here](#page-2-0)
- <span id="page-2-0"></span>• **View current contracts report** – as discussed, this tool can show you all contracts your school holds in the present, future and past. This is explored [here](#page-3-0)

## **View latest Transactions**

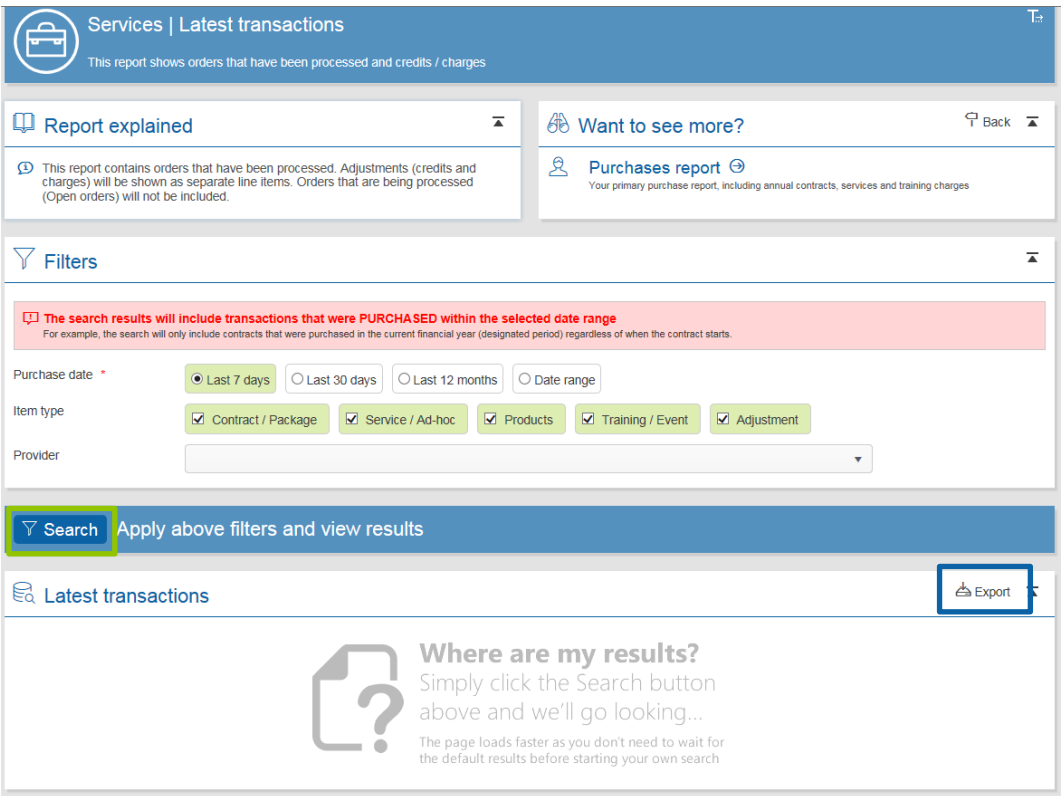

This is the **Latest Transactions** report generator which we can setout to capture a report as we wish. The filters are not especially complex but just to run through how you can use them:

- **Purchase date** can be specified by a selection of past time periods or by Date range if you wish to look back further (note, this date range can only cover 12 months).
- **Item type** means you can specify it to a specific item you are purchasing (contracts as opposed to training). You can also use this to check adjustments such as refunds/ service cancellations.
- **Provider:** you can also drill down the data even further to provider using this drop down box.

<span id="page-3-0"></span>Once you are happy with the necessary filters being in place, click **Search** (Green box) to generate the report. You can also then download this report using the **Export** tool (blue box).

## **Current Contracts Report**

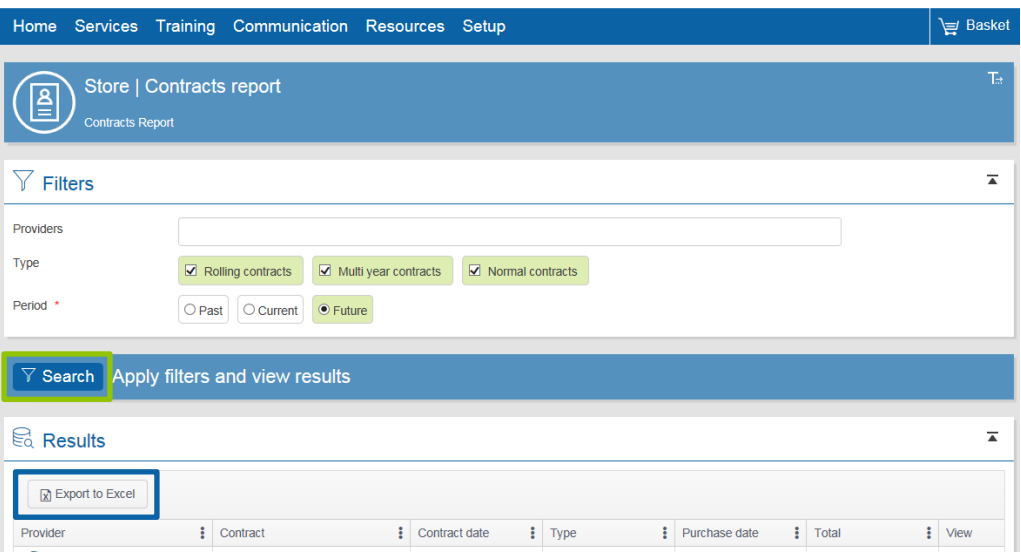

This is the **Current Contracts report** generator which we can set-out to capture a report as we wish. The filters are not especially complex but just to run through how you can use them:

- **Provider:** you do not have to select anything here but can be helpful to drill down to specifics
- **Type:** The vast majority of GCCPlus contracts are set up as **Normal Contracts**. The safe thing to do here is jut leave all these boxes ticked.
- **Period:** This is fairly self-explanatory but for the sake of clarity: **Past** is defined by expired contracts (based on contract end date): **Current** is defined by contracts you are currently in the midst of; **Future** is defined by contracts you have purchased but that have not yet started based on their contract dates.

Once you are happy with the necessary filters being in place, click **Search** (Green box) to generate the report. You can also then download this report using the **Export** tool (blue box).